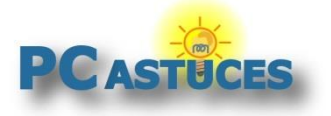

#### Partager un dossier - Windows 11

Par **Clément JOATHON** Dernière mise à jour : **31/08/2022** 

À la maison ou au bureau, vous souhaitez partager rapidement un dossier avec d'autres machines de votre réseau : une tablette, un smartphone, une tablette, une box TV ?

1. Cliquez avec le bouton droit de la souris sur le dossier à partager.

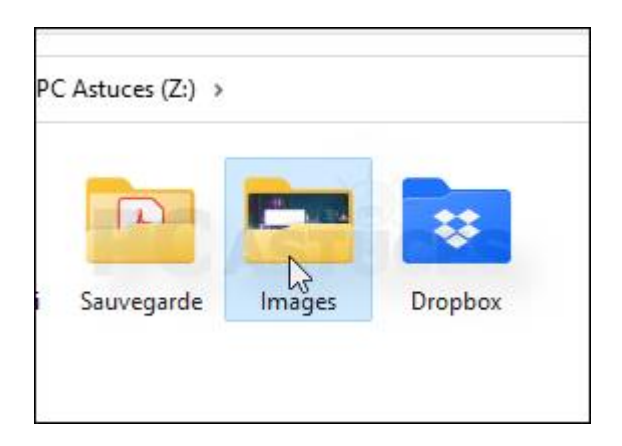

2. Cliquez sur **Propriétés**.

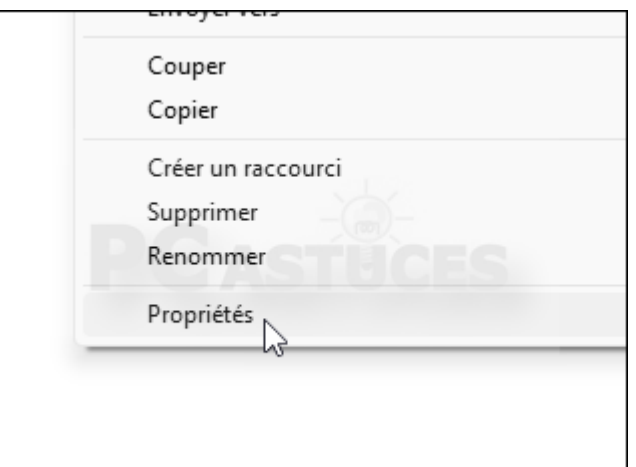

3. Ouvrez l'onglet **Partage**.

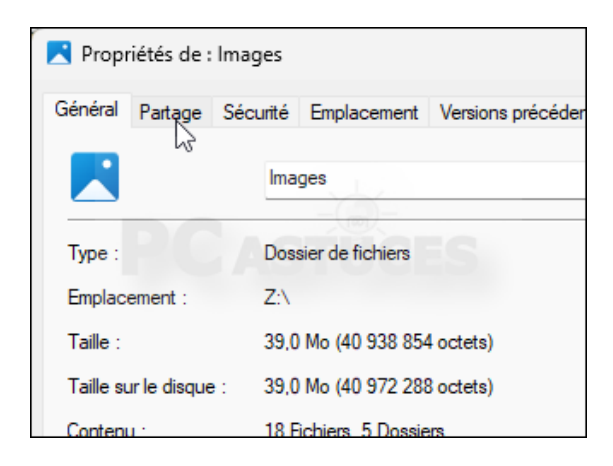

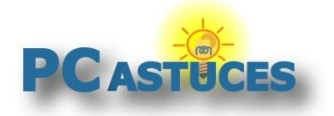

4. Cliquez sur le bouton **Partager**.

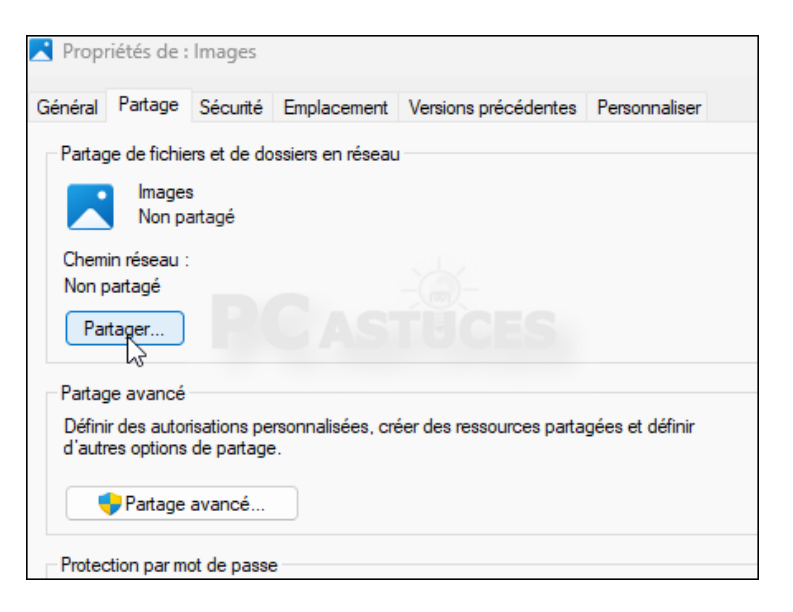

5. Dans la fenêtre qui s'ouvre, cliquez sur la flèche à côté du champ vide.

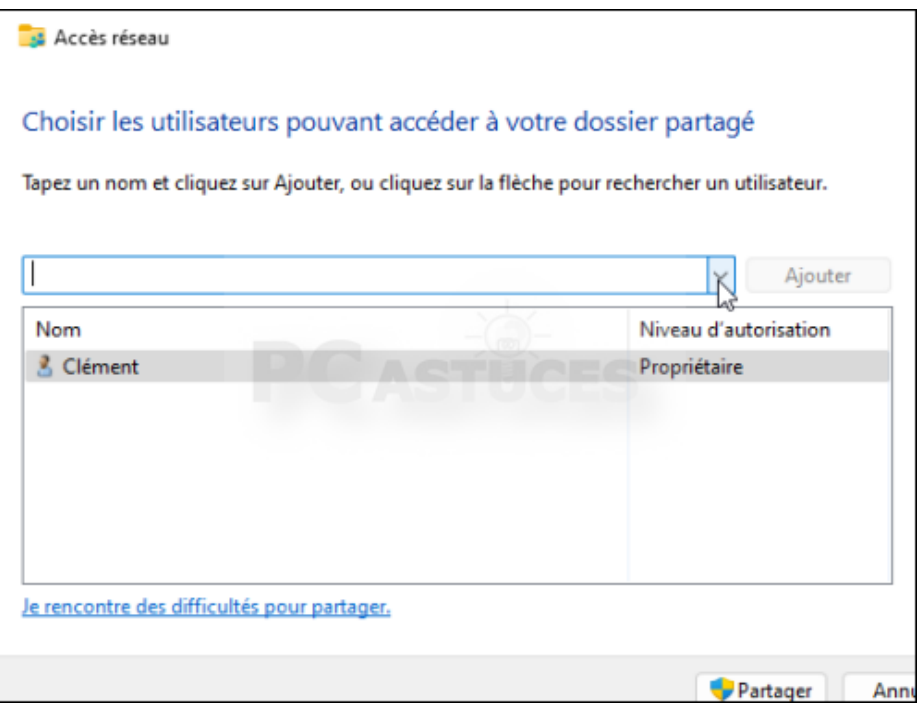

6. Si vous souhaitez partager le dossier avec une personne spécifique, sélectionnez-la. Si elle n'est pas dans la liste, sélectionnez l'option **Création d'un nouvel utilisateur**. Pour partager le dossier avec n'importe quel utilisateur de votre réseau local, sélectionnez l'option **Tout le monde**. Cliquez sur **Ajouter**.

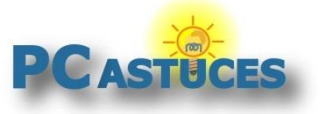

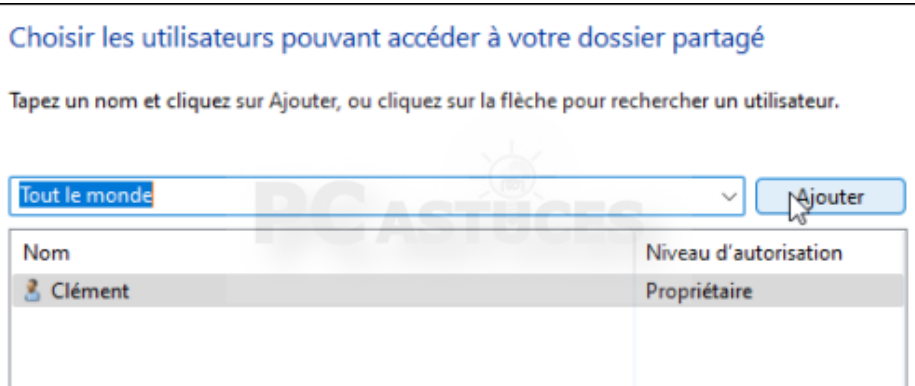

7. Par défaut, seul le droit de lecture est donné. Si vous souhaitez autoriser les autres utilisateurs à écrire (ajouter ou supprimer des fichiers) dans le dossier partagé, cliquez sur la petite flèche à côté du niveau d'autorisation afin de le changer pour **Lecture / Écriture**.

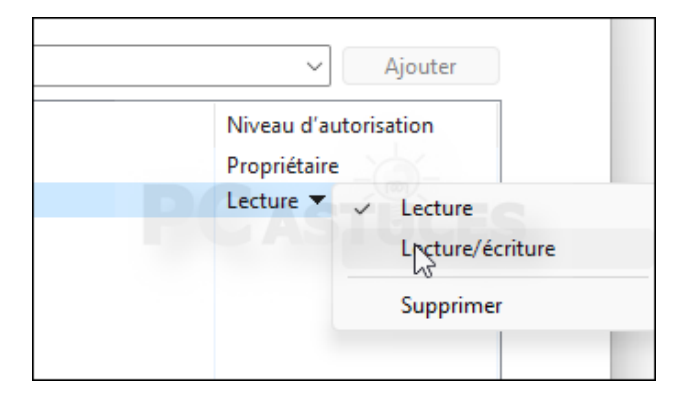

8. Cliquez sur **Partager**.

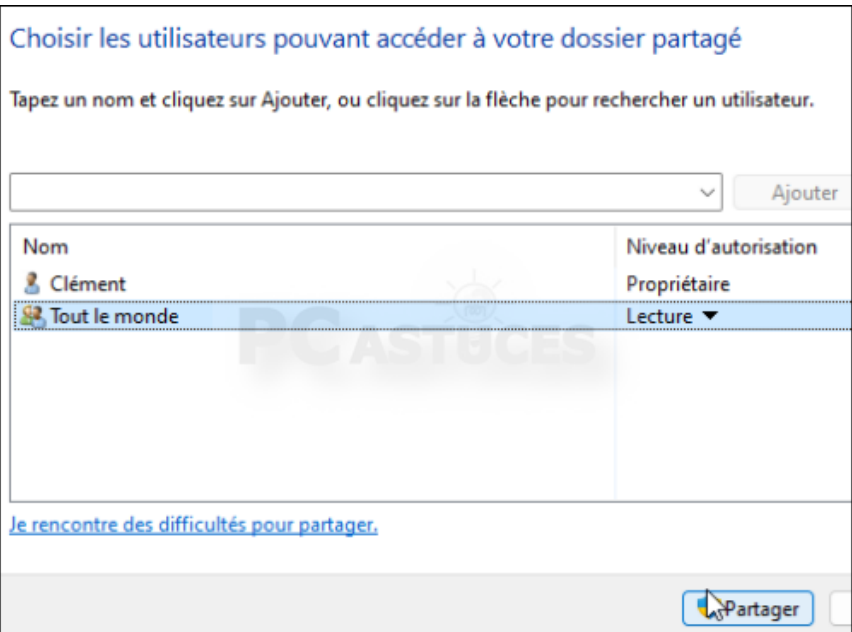

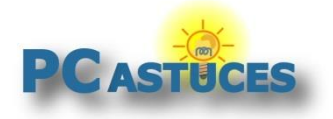

9. Le chemin vers le dossier partagé sur le réseau vous est alors indiqué. Cliquez sur **Terminer**.

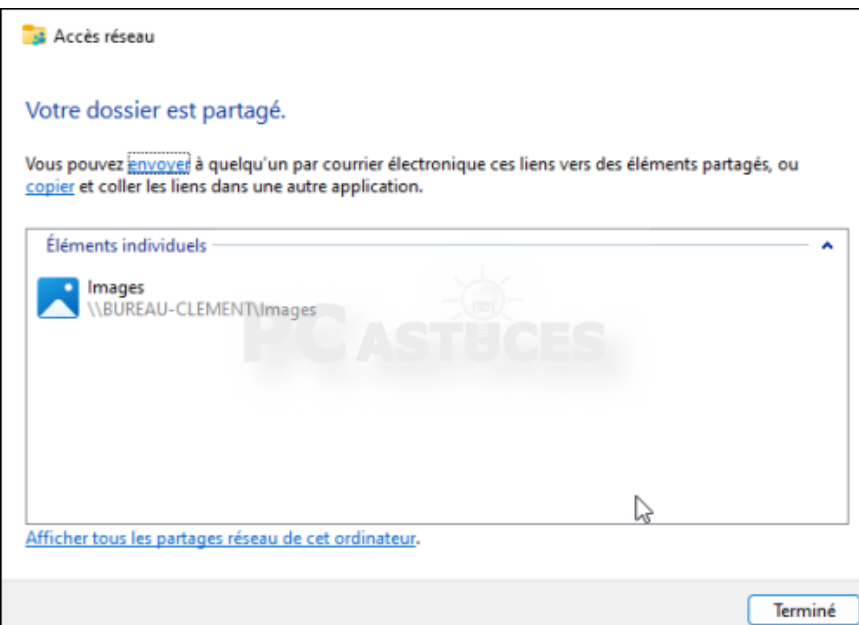

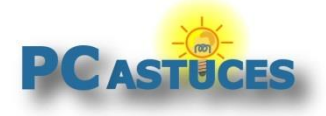

### Pour aller plus loin

Des remarques, des questions ? Fiche mise à jour et commentaires disponibles en ligne sur PC Astuces à l'adresse suivante :

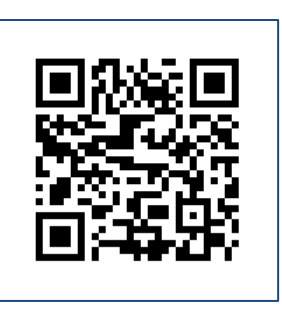

https://www.pcastuces.com/pratique/astuces/6716.htm

## Conditions d'utilisation

Ce document peut librement être utilisé à but informatif dans un cadre personnel, scolaire ou associatif. Toute autre utilisation, notamment commerciale est interdite. Il ne peut pas être modifié, vendu, ni distribué ailleurs que sur PC Astuces.

# À propos

PC Astuces est un site d'entraide informatique **entièrement gratuit**.

- Des milliers d'astuces et de guides pratiques détaillés pas à pas.
- Téléchargez gratuitement des logiciels et des applications testées par nos soins.
- Personnalisez votre Bureau avec des milliers de fonds d'écran.
- Tous les jours, une newsletter par email avec du contenu inédit.
- Un problème ? Posez vos questions sur notre Forum et obtenez rapidement des solutions efficaces.

#### https://www.pcastuces.com